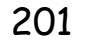

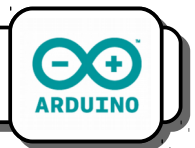

## **I) Présentation du système Arduino :**

## *Environnement matériel*

Pour programmer des systèmes automatisés, nous allons utiliser la carte *Arduino Uno*. Elle sera associée à une carte de connecteurs facilitant sa mise en œuvre. Ces connecteurs peuvent être divisés en trois groupes :

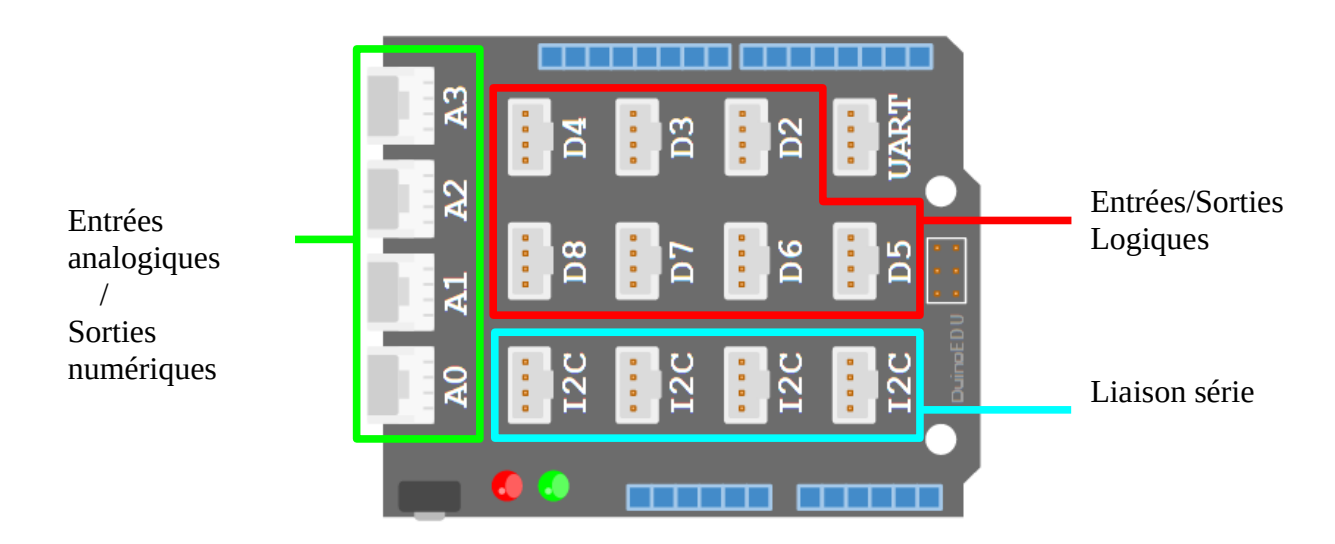

Les connecteurs Ax et Dx et I2C permettent de brancher des capteurs et des actionneurs sur les **ports** du même nom. Nous verrons ce qui les différencie ultérieurement.

## *Environnement logiciel*

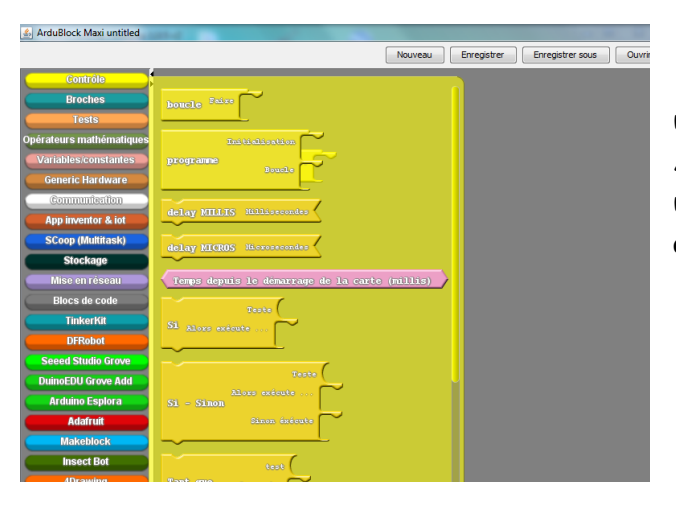

Pour programmer ce type de carte, il faut utiliser le logiciel *Arduino* associé à *ArduBlock*. Il te permettra de programmer en utilisant des blocs, tout comme tu le faisais avec Scratch.

Pour pouvoir utiliser *Ardublock*, il faut dans l'ordre :

- 1- Brancher la carte Arduino sur un des ports USB de l'ordinateur.
- 2- Lancer l'IDE Arduino en cliquant deux fois sur l'icône  $\circ$ .

La fenêtre suivante apparaît (après un délais qui peut être long) :

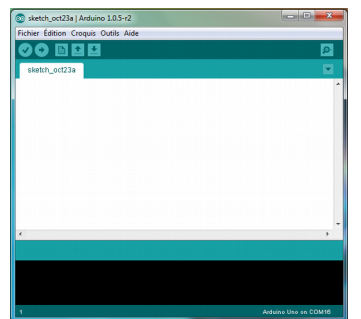

- 3- Dans le menu *Outils*, cliquer sur *Port série* et sélectionner le port avec le chiffre le plus grand.
- 4- Dans le menu *Outils*, sélectionner *Ardublock Maxi*.

Une nouvelle fenêtre apparaît :

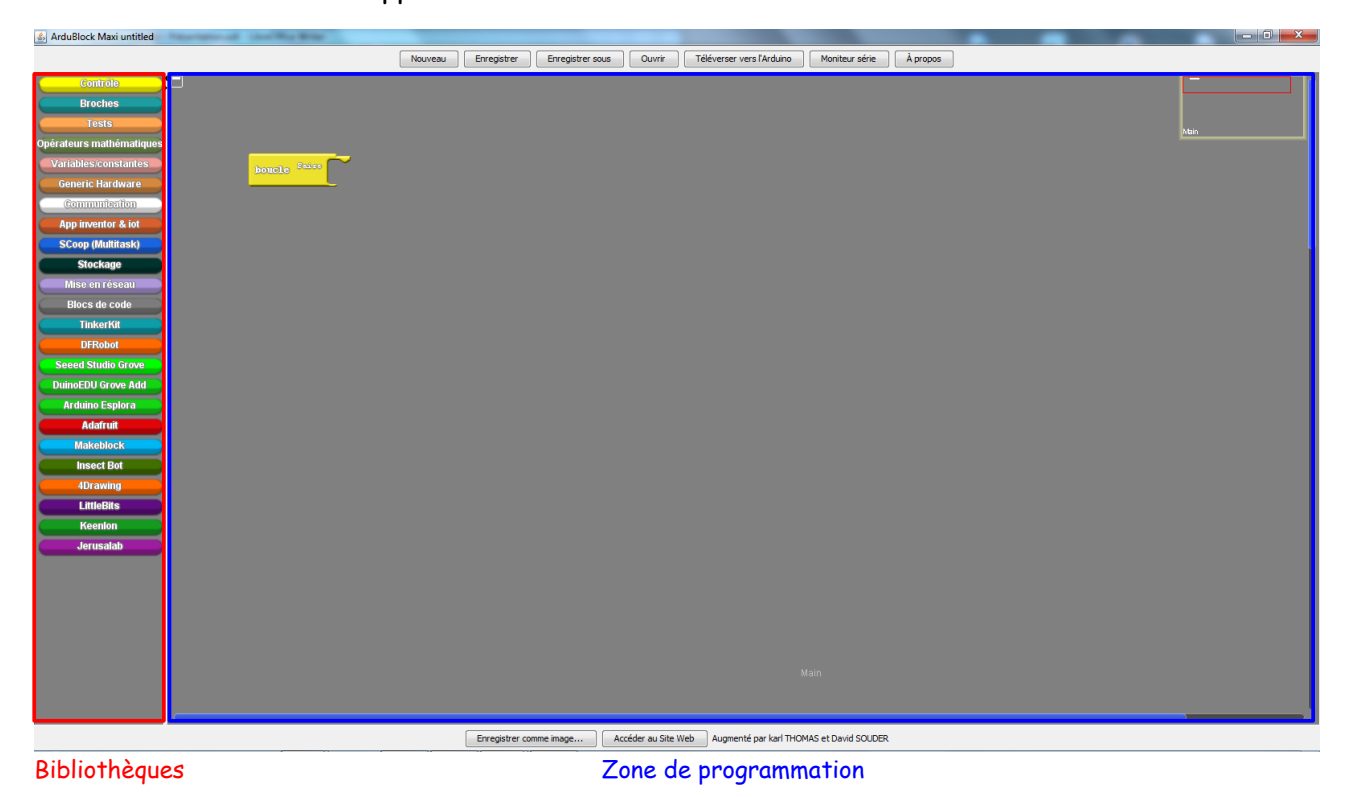

Pour programmer, il suffit de choisir un bloc dans l'une des bibliothèques et de le faire glisser dans la zone de programmation, tout comme dans Scratch.